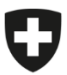

**Bundesamt für Lebensmittelsicherheit und Veterinärwesen BLV** Informatik und Logistik

## **Collegare l'utente allo studio (CH-Login disponibile)**

**Queste istruzioni semplificata si rivolgono al personale di studi veterinari con CH-Login già registrati nel SI AMV, quindi a coloro che effettuavano già notifiche nel SI AMV tramite il software dello studio o l'applicazione locale.**

Insieme alla sostituzione dell'applicazione locale con l'applicazione web IS ABV, la procedura di login diventa più sicura.

Per le applicazioni dell'Amministrazione federale è obbligatorio proteggere l'accesso mediante una procedura sicura. Il CH-LOGIN è fornito dall'Ufficio federale dell'informatica e della telecomunicazione (UFIT) ed è un sistema indipendente dal SI AMV. Il CH-LOGIN è personale e collegato a un indirizzo e-mail e a un numero di cellulare.

All'inizio, ciascun utente dello studio veterinario deve una volta collegarsi allo studio tramite CH-LOGIN per poter notificare le prescrizioni.

Le notifiche al SI AMV continuano a essere effettuate a livello di studio veterinario. Tuttavia, ora gli utenti del SI AMV devono accedere al sistema una volta al giorno tramite CH-LOGIN.

Questa guida spiega come collegare il proprio CH-LOGIN allo studio veterinario

**Tenere a portata di mano il telefono cellulare e i dati di registrazione dello studio (IDI, complemento, token).**

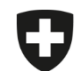

Schweizerische Eidgenossenschaft<br>Confédération suisse Confederazione Svizzera Confederaziun svizra

Eidgenössisches Departement des Innern EDI

**Bundesamt für Lebensmittelsicherheit und Veterinärwesen BLV** Informatik und Logistik

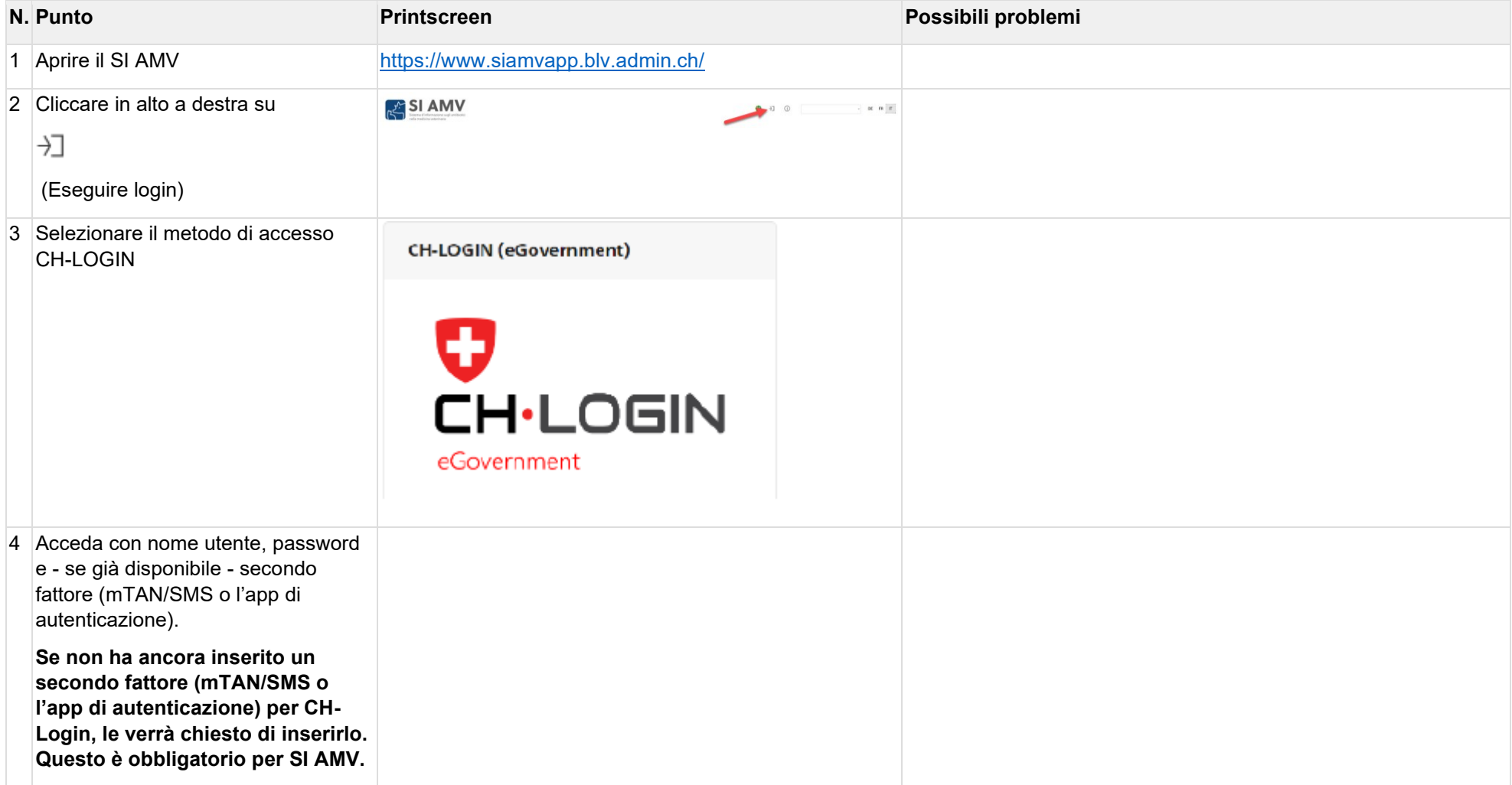

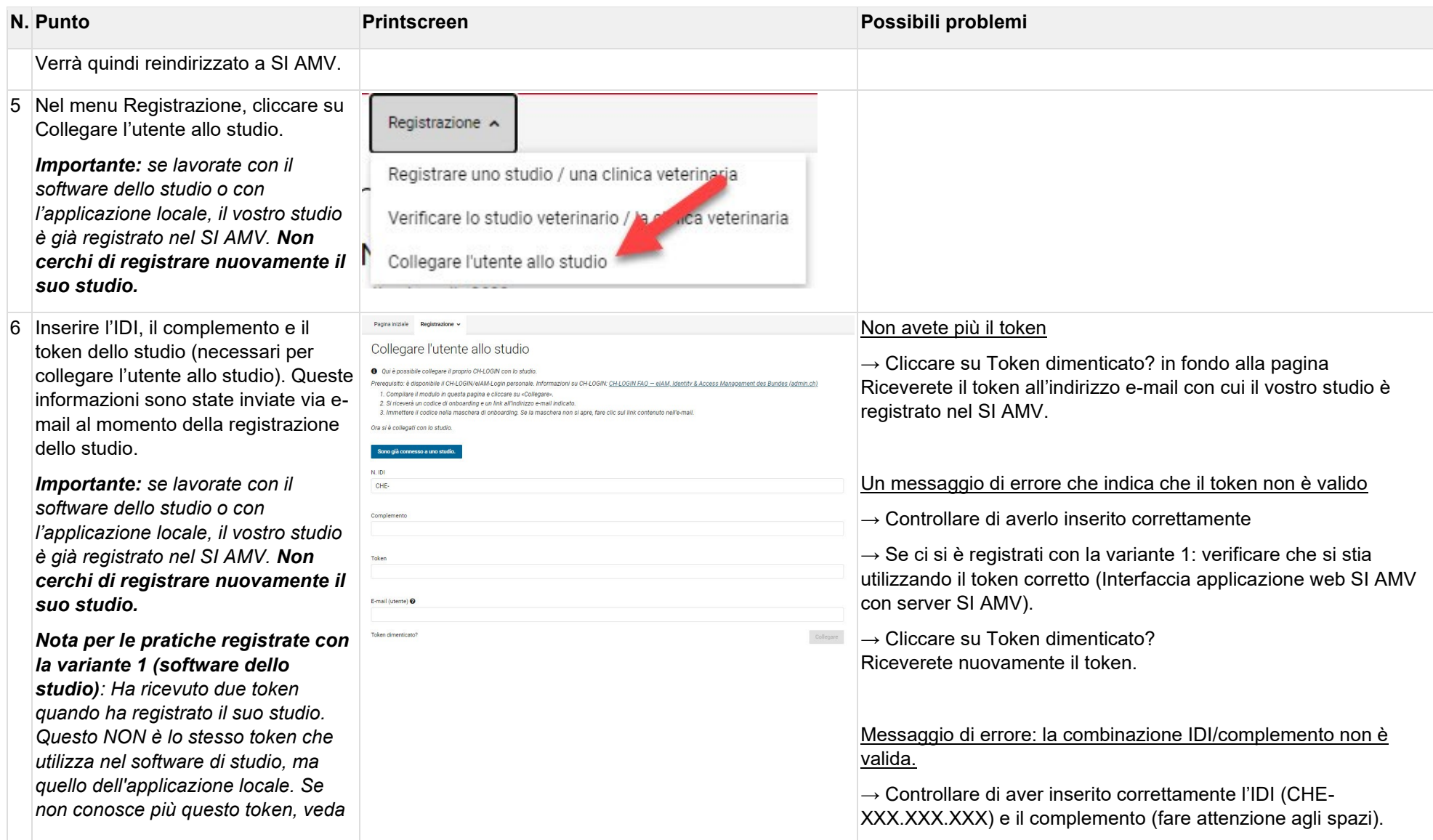

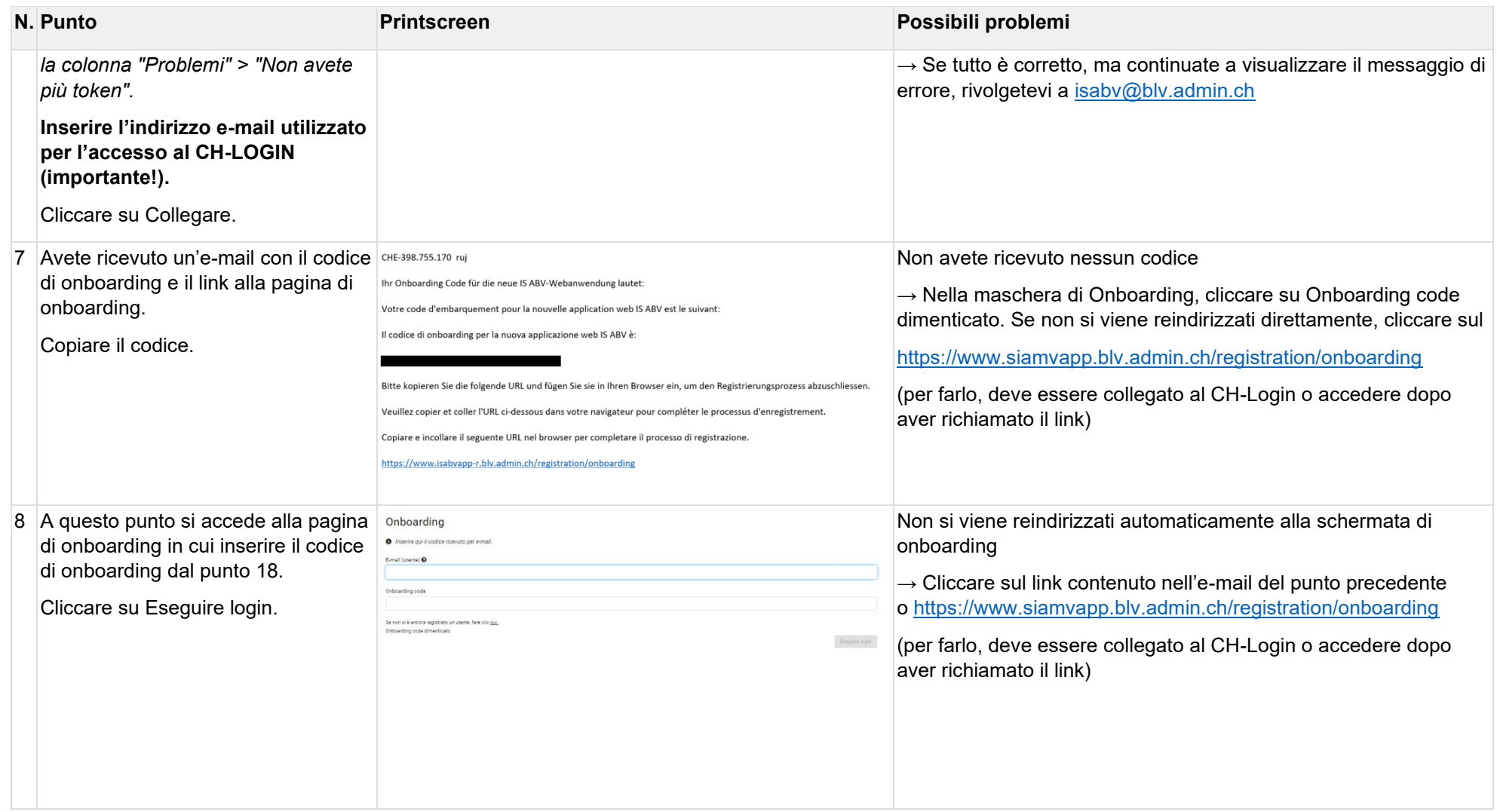

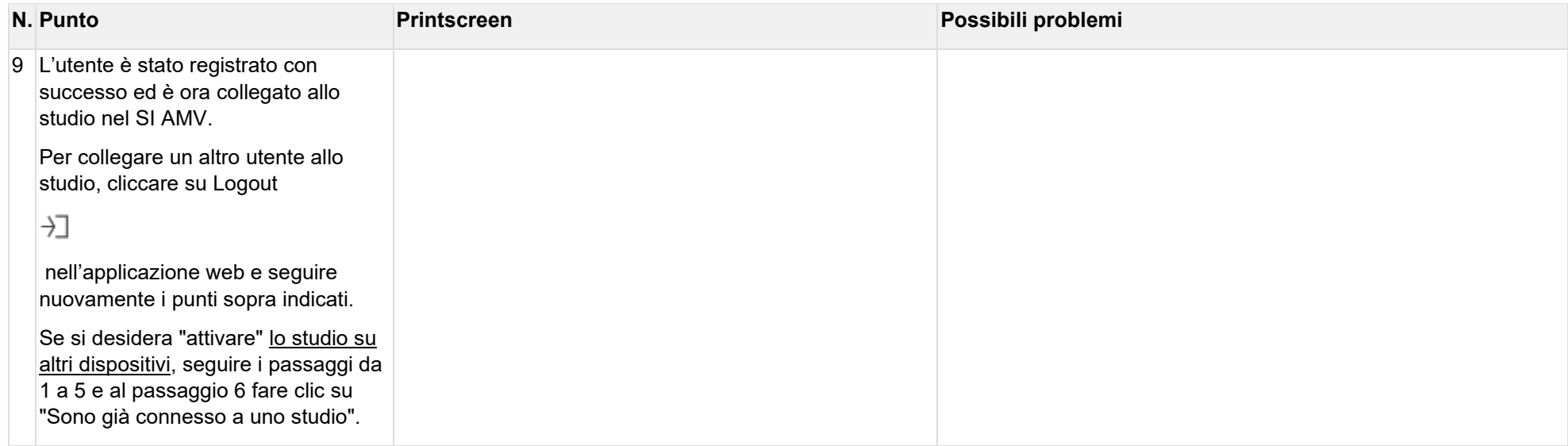